Guida alla configurazione e risoluzione dei problemi dei router Cisco DSL - RFC1483 Routing con un unico indirizzo IP statico Ī

### Sommario

[Introduzione](#page-0-0) **[Prerequisiti](#page-0-1) [Requisiti](#page-0-2)** [Componenti usati](#page-0-3) **[Convenzioni](#page-0-4)** [Attività da eseguire](#page-1-0) **[Configurazione](#page-1-1) [Configurazione](#page-1-2) [Verifica](#page-3-0)** [Risoluzione dei problemi](#page-3-1) [Informazioni correlate](#page-3-2)

### <span id="page-0-0"></span>Introduzione

Il provider di servizi Internet (ISP) ha assegnato un singolo indirizzo IP pubblico statico al router DSL (Digital Subscriber Line) Cisco.

Suggerimento: Per ulteriori informazioni su come configurare i dispositivi Cisco e per la configurazion[e](/content/en/us/support/docs/long-reach-ethernet-lre-digital-subscriber-line-xdsl/asymmetric-digital-subscriber-line-adsl/71136-adslguide-rtng-singlestep.html) [dettagliata, consultare il documento sulla configurazione dettagliata del routing](/content/en/us/support/docs/long-reach-ethernet-lre-digital-subscriber-line-xdsl/asymmetric-digital-subscriber-line-adsl/71136-adslguide-rtng-singlestep.html) RFC 1483 [con un unico indirizzo IP statico.](/content/en/us/support/docs/long-reach-ethernet-lre-digital-subscriber-line-xdsl/asymmetric-digital-subscriber-line-adsl/71136-adslguide-rtng-singlestep.html)

## <span id="page-0-1"></span>**Prerequisiti**

### <span id="page-0-2"></span>**Requisiti**

Nessun requisito specifico previsto per questo documento.

#### <span id="page-0-3"></span>Componenti usati

Il documento può essere consultato per tutte le versioni software o hardware.

#### <span id="page-0-4"></span>**Convenzioni**

Per ulteriori informazioni sulle convenzioni usate, consultare il documento [Cisco sulle convenzioni](/c/it_it/support/docs/dial-access/asynchronous-connections/17016-techtip-conventions.html) [nei suggerimenti tecnici.](/c/it_it/support/docs/dial-access/asynchronous-connections/17016-techtip-conventions.html)

# <span id="page-1-0"></span>Attività da eseguire

- Progettare uno schema di indirizzamento IP per la LAN privata.
- $\bullet$  Configurare manualmente un indirizzo IP e una subnet mask sull'interfaccia Ethernet del router DSL Cisco.
- Configurare l'interfaccia ATM (Asymetric Digital Subscriber Line (ADSL)) del router DSL Cisco con un circuito virtuale permanente (PVC) ATM, un incapsulamento e un indirizzo IP.
- Per Network Address Translation (NAT): Configurare NAT sul router DSL Cisco per consentire la condivisione dell'indirizzo IP pubblico statico dell'interfaccia ATM.Facoltativo: Pool NAT, se l'ISP ha fornito indirizzi IP aggiuntivi. Facoltativo: NAT statico, se gli utenti Internet richiedono l'accesso ai server interni.
- Configurare ogni PC host con un indirizzo IP, una subnet mask, un gateway predefinito e server DNS (Domain Name System).Per il protocollo DHCP (Dynamic Host Configuration Protocol): In alternativa, se si desidera che il router DSL Cisco assegni ai client PC indirizzi IP dinamici, configurare ogni PC in modo che ottenga automaticamente un indirizzo IP e i server DNS tramite DHCP.

# <span id="page-1-1"></span>**Configurazione**

In questa sezione vengono presentate le informazioni necessarie per configurare le funzionalità descritte più avanti nel documento.

Nota: per ulteriori informazioni sui comandi menzionati in questo documento, usare lo [strumento di](http://tools.cisco.com/Support/CLILookup/cltSearchAction.do) [ricerca](http://tools.cisco.com/Support/CLILookup/cltSearchAction.do) dei comandi (solo utenti [registrati](http://tools.cisco.com/RPF/register/register.do)).

### <span id="page-1-2"></span>**Configurazione**

Suggerimento: Per ulteriori informazioni su come configurare i dispositivi Cisco e per la configurazion[e](/content/en/us/support/docs/long-reach-ethernet-lre-digital-subscriber-line-xdsl/asymmetric-digital-subscriber-line-adsl/71136-adslguide-rtng-singlestep.html) [dettagliata, consultare il documento sulla configurazione dettagliata del routing](/content/en/us/support/docs/long-reach-ethernet-lre-digital-subscriber-line-xdsl/asymmetric-digital-subscriber-line-adsl/71136-adslguide-rtng-singlestep.html) RFC 1483 [con un unico indirizzo IP statico.](/content/en/us/support/docs/long-reach-ethernet-lre-digital-subscriber-line-xdsl/asymmetric-digital-subscriber-line-adsl/71136-adslguide-rtng-singlestep.html)

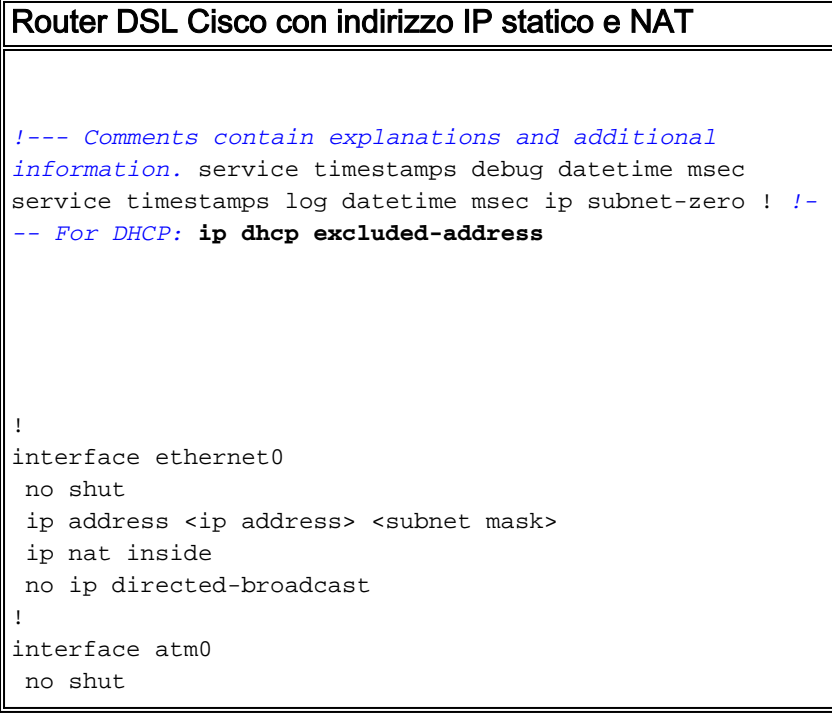

```
 no ip address
 no ip directed-broadcast
 no atm ilmi-keepalive
!
interface atm0.1 point-to-point
ip address <ip address> <subnet mask>
 !--- For NAT: ip nat outside
 pvc <vpi/vci>
  encapsulation aal5snap
 !--- Common PVC values supported by ISPs are 0/35 or
8/35. !--- Confirm your PVC values with your ISP. ! ! !-
-- For NAT: ip nat inside source list 1 interface atm0.1
overload
!--- If you have a pool (a range) of public IP addresses
provided !--- by your ISP, you can use a NAT Pool.
Replace !--- ip nat inside source list 1 interface
atm0.1 overload
!--- with these two configuration statements: !--- ip
nat inside source list 1 pool
            !--- ip nat pool
            !--- netmask
!--- If Internet users require access to an internal
server, you can !--- add this static NAT configuration
statement: !--- ip nat inside source static tcp
            !---
            !--- Note: TCP port 80 (HTTP/web) and TCP
port 25 (SMTP/mail) are used !--- for this example. You
can open other TCP or UDP ports, if needed.
!
ip classless
ip route 0.0.0.0 0.0.0.0 <default gateway to isp>
 !--- For NAT: access-list 1 permit
!--- In this configuration, access-list 1 defines a
standard access list !--- that permits the addresses
that NAT translates. For example, if !--- your private
IP network is 10.10.10.0, configure !--- access-list 1
permit 10.10.10.0 0.0.0.255 in order to allow NAT to
translate !--- packets with source addresses between
```
# <span id="page-3-0"></span>**Verifica**

Attualmente non è disponibile una procedura di verifica per questa configurazione.

## <span id="page-3-1"></span>Risoluzione dei problemi

Se il servizio ADSL non funziona correttamente, consultare il documento sulla [risoluzione dei](/content/en/us/support/docs/long-reach-ethernet-lre-digital-subscriber-line-xdsl/asymmetric-digital-subscriber-line-adsl/71138-adslguide-rtng-ts.html) [problemi di routing](/content/en/us/support/docs/long-reach-ethernet-lre-digital-subscriber-line-xdsl/asymmetric-digital-subscriber-line-adsl/71138-adslguide-rtng-ts.html) della [RFC1483.](/content/en/us/support/docs/long-reach-ethernet-lre-digital-subscriber-line-xdsl/asymmetric-digital-subscriber-line-adsl/71138-adslguide-rtng-ts.html)

## <span id="page-3-2"></span>Informazioni correlate

- [Opzioni di implementazione del routing RFC1483](/content/en/us/support/docs/long-reach-ethernet-lre-digital-subscriber-line-xdsl/asymmetric-digital-subscriber-line-adsl/71134-adslguide-rtng-opts.html)
- [Guida alla configurazione e alla risoluzione dei problemi del router Cisco DSL](/content/en/us/support/docs/long-reach-ethernet-lre-digital-subscriber-line-xdsl/asymmetric-digital-subscriber-line-adsl/41103-adslguide.html)
- Documentazione e supporto tecnico Cisco Systems